# User Manual

manuel d'utilisation | benutzerhandbuch | manual del usuario gebruikershandleiding | manuale per l'utente | manual do usuário användar-handbok

# Digital Audio Player

Lecteur audio numérique | Digitaler Audio-Player | Reproductor de audio digital Digitale audiospeler | Lettore audio digitale | Leitor Áudio Digital Digital ljudspelare

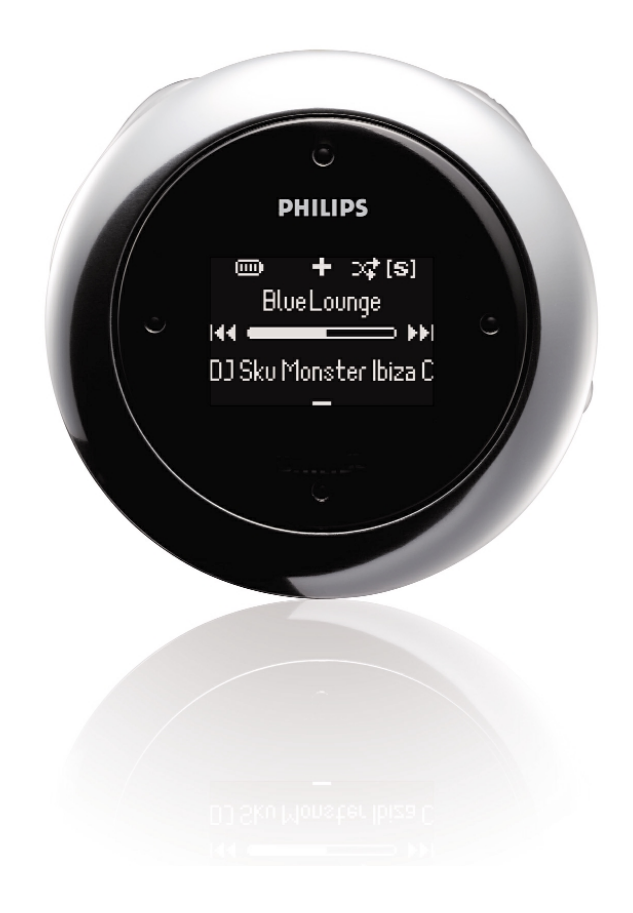

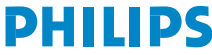

# Inhaltsangabe

j

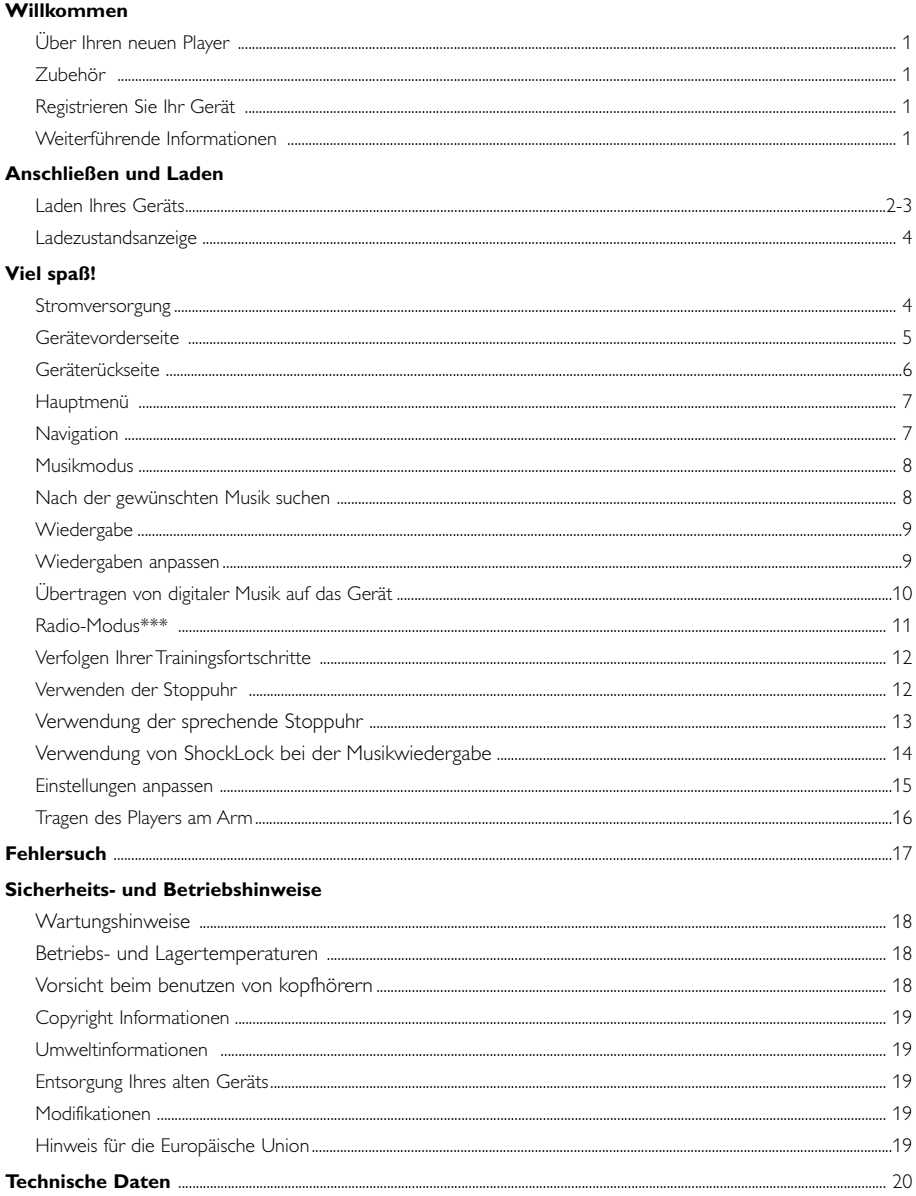

### Über Geräte-Manager und Windows Media Player

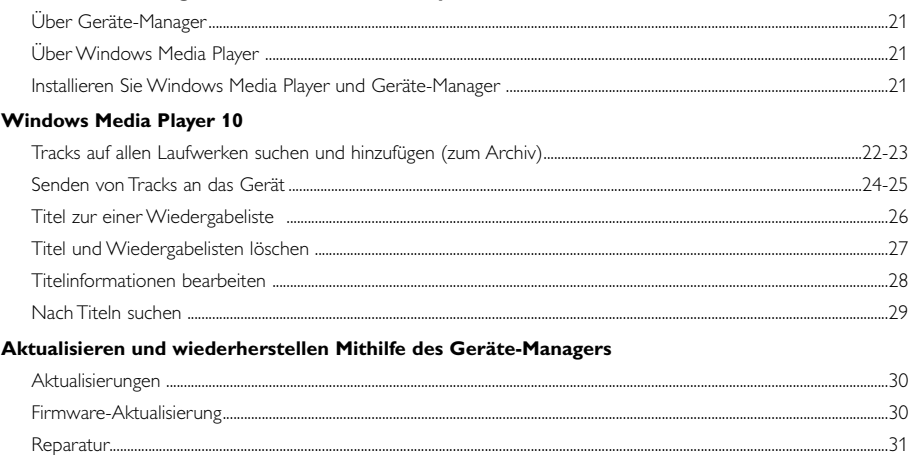

# **Willkommen**

# **Über Ihren neuen Player**

Ihr neu erworbenes Produkt verfügt über die folgenden Funktionen:

- MP3 and WMA playback (siehe Abschnitt "MUSIKMODUS")
- FM-Radio\*\*\* (siehe Abschnitt "RADIOMODUS")
- Verfolgung der Trainingsfortschritte

*\*\*\* UKW-Radio ist nur bei einigen regionalen Versionen verfügbar. UKW-Radio ist derzeit nicht in Europa erhältlich.*

# **Zubehör**

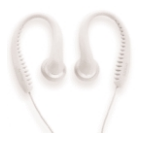

Software

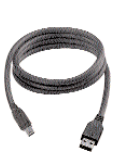

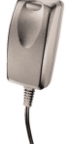

Kopfhörer Multispannungsadapter USB-Kabel Multispannungsadapter

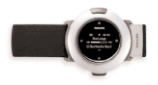

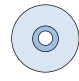

Armband CD-ROM mit Benutzerhandbuch,Treibern, FAQ, Musikmanagement-

# **Registrieren Sie Ihr Gerät**

Sie sollten Ihr aktualisierbares Produkt www.philips.com/register registrieren lassen, damit wir Sie informieren können, wenn für Ihr Produkt ein Upgrade verfügbar ist.

### **Weiterführende Informationen**

Bitte besuchen Sie die Website www.philips.com/support und geben Sie den Produktnamen ein, um Folgendes zu sehen:

- FAQ, Frequently Asked Questions
- Die neuesten Benutzerhandbücher
- Die neuesten Computer-Softwaredownloads
- Firmware-Upgradedateien und Geräte-Manager

*Modell- und Produktionsnummer befinden sich im Batteriefach.*

### **Laden Ihres Geräts**

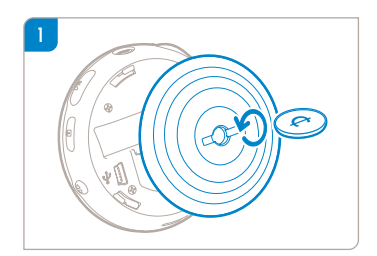

Mit einer geeigneten Münzen gegen den Uhrzeigersinn drehen, um Rückabdeckung zu öffnen.

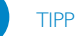

✔

Sie können die Abdeckung auch ohne Zuhilfenahme einer Münze öffnen. Halten Sie die Rückabdeckung am gummierten Teil fest. Ändern Sie den Haltepunkt nicht, und drehen Sie vorsichtig gegen den Uhrzeigersinn, um die Abdeckung zu öffnen.

2 Schließen Sie den im Lieferumfang enthaltenen Multispannungsadapter / das Ladegerät an die mit '5V DC' gekennzeichnete Buchse sowie an eine herkömmliche Steckdose an.

Laden Sie das Gerät für eine maximale Batterieleistung bei der ersten Verwendung vier Stunden lang auf. Schnellaufladung: 1 Stunde.

Wenn das Gerät vollständig aufgeladen ist, wird die Ladeanimation angehalten und das Symbol angezeigt.

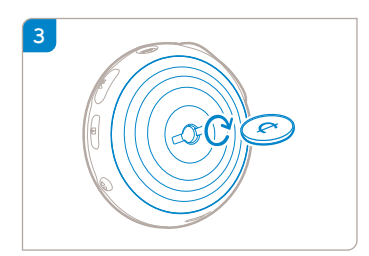

Laschen an Abdeckung an Schlitze am Gerät ansetzen.Vorsichtig im Uhrzeigersinn drehen, um Rückabdeckung wieder zu befestigen.

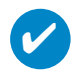

TIPP

Sie können Ihr Gerät auch bei bestehender USB-Verbindung aufladen. Schließen Sie das Gerät mit dem mitgelieferten USB-Kabel an den Computer an.

Zum Aufladen Ihres Geräte-Akkus über USB müssen Sie:

- 1 Einen High-Speed-USB-Port zur Verfügung haben (bei den meisten Computern wird eine Warnmeldung angezeigt, wenn Sie Ihr Gerät an einen PC anschließen, der keinen High-Speed-USB-Port hat).
- 2 Sicherstellen, dass der Akku Ihres Geräts nicht vollständig entladen ist.
- 3 Ihr Gerät an einen High-Speed-USB 2.0-Port Ihres Computers anschließen.

**WICHTIG**!**! Wenn Sie Ihr Gerät an einen USB-Port der Tastatur anschließen, wird der Akku nicht geladen.**

Ist der Ladestand Ihres Geräteakkus besonders niedrig, wird die unten stehende Warnmeldung auf Ihrem Gerät angezeigt.

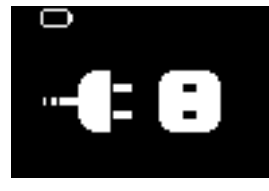

Das bedeutet, dass Sie Ihr Gerät über den Adapter/das Ladegerät (im Lieferumfang) an eine Steckdose anschließen müssen. Laden Sie Ihr Gerät für mindestens 30 Minuten auf (empfohlen wird 1 Stunde), und schließen Sie es anschließend an den Computer an, um Mudikdaten zu übertragen. Behalten Sie das Ladezustandssymbol auf dem Display Ihres Gerätes im Auge.

### Wenn die Übertragung von Musikdaten über USB 2.0 langsamer ist

Wenn Sie eine sehr große Anzahl an Titeln oder Daten über USB 2.0 übertragen und der Geräteakku fast leer ist, wechselt Ihr gerät in den Stromsparmodus. Die Übertragungsgeschwindigkeit wird dadurch sehr beeinträchtigt. Dies ist normal.

Wenn Sie die Daten bei höherer Geschwindigkeit übertragen möchten, halten Sie die Übertragung an, trennen Sie die Verbindung zum Gerät, und schließen Sie es über den Adapter/das Ladegerät (im Lieferumfang) an eine Steckdose an. Laden Sie Ihr Gerät für mindestens 30 Minuten auf (wir empfehlen 1 Stunde), und schließen Sie es anschließend an den Computer an, um Mudikdaten zu übertragen.

# **Ladezustandsanzeige**

Der Batteriestand wird auf dem Display angezeigt.

**um**: Akku vollständig aufgeladen

Ē Batterie zu zwei Drittel voll

Batterie halb voll

Akku fast leer

Batterie leer

*Anmerkung: Wiederaufladbare Batterien weisen im Vergleich zu Alkali-Batterien geringere Spannungsbereiche auf. Batterien enthalten chemische Substanzen und müssen ordnungsgemäß entsorgt werden.*

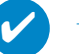

### TIPP

Wenn die Batterien fast leer sind, blinkt der Bildschirm **für die Anzeige** eines niedrigen Batteriestands und der Piepton ertönt einmalig. Wenn der Piepton zweimal zu hören ist, schaltet sich das Gerät. Vor dem Abschalten speichert das Gerät alle Einstellungen und nicht abgeschlossene Aufnahmen.

# **Viel spaß!**

### **Stromversorgung**

Einschalten: Drücken Sie ▶II zwei Sekunden lang. ➔Der PHILIPS Begrüßungsbildschirm wird kurz angezeigt.

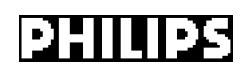

Ausschalten: Drücken Sie ▶II erneut mindestens zwei Sekunden lang.

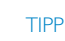

✔

Das Gerät schaltet sich automatisch ab, wenn es 60 Sekunden lang nicht benutzt und keine Musik wiedergegeben wurde. Letzter Musikwiedergabestatus / Bildschirm wird beim nächsten Einschalten wieder aufgenommen.

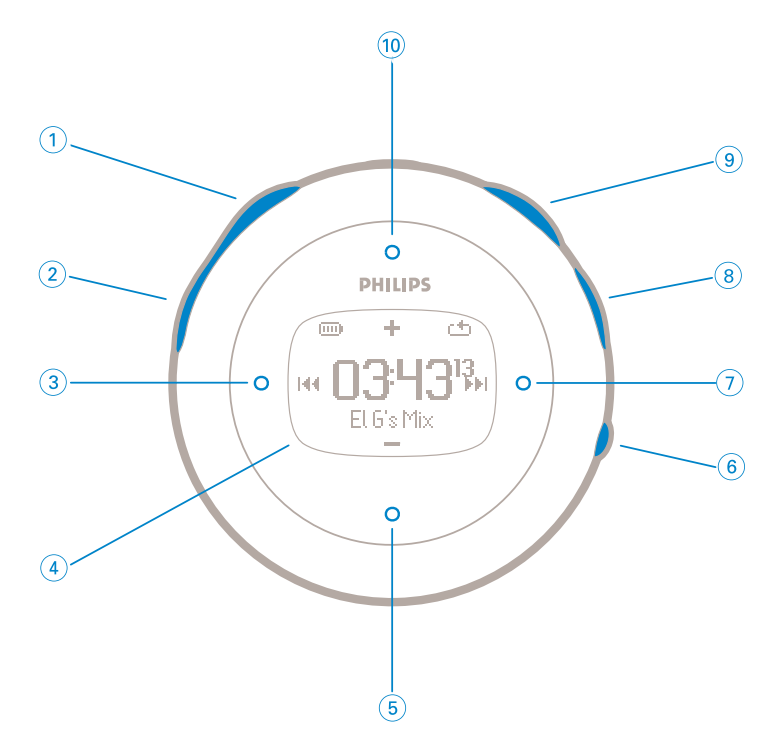

# **Gerätevorderseite**

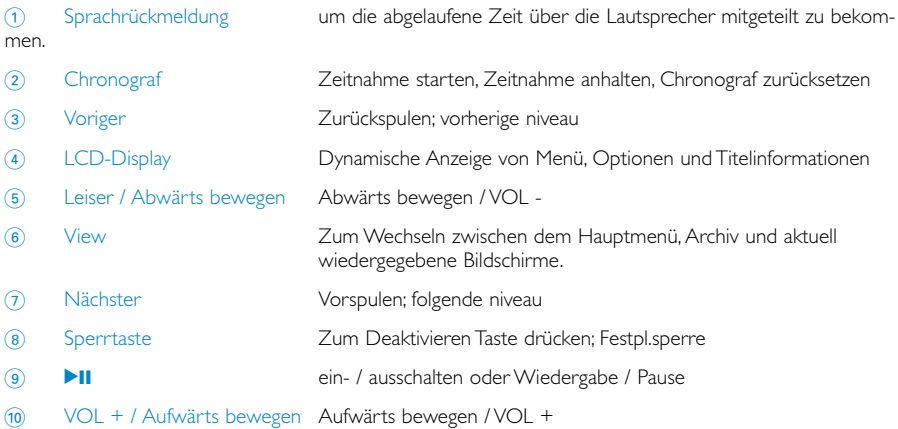

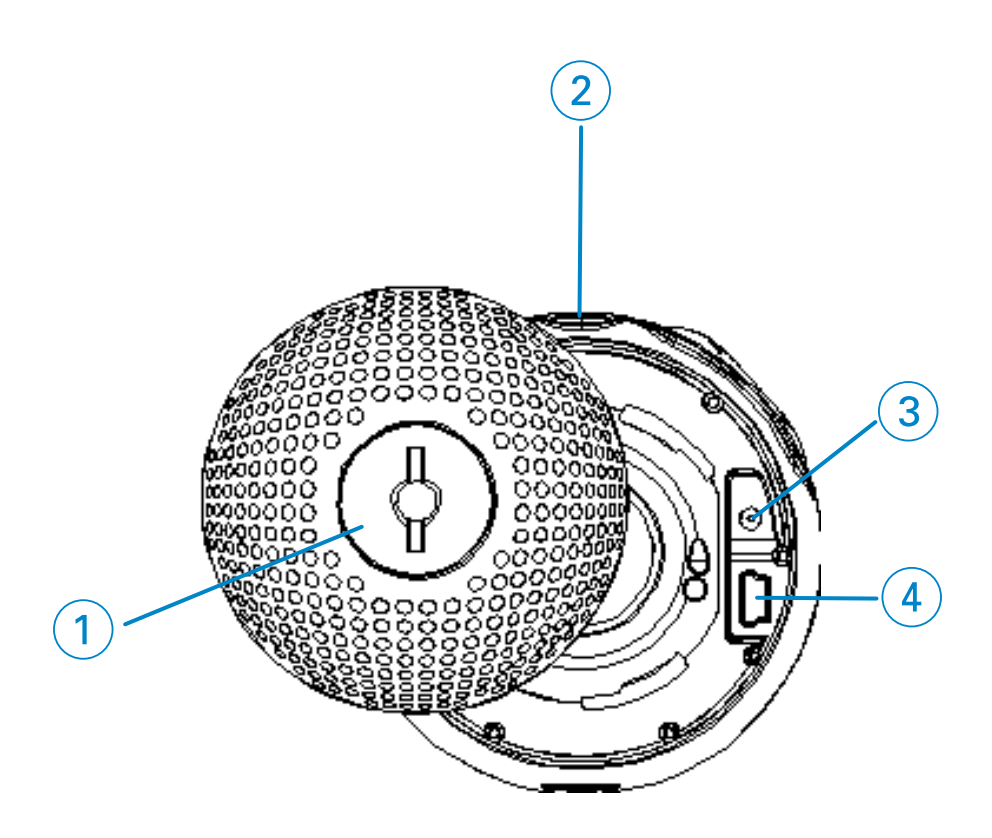

### **Geräterückseite**

- Lasche der Rückabdeckung Hier Münze einsetzen, um auf-/zuzudrehen; Anringen am Armband
- 

p Kopfhöreranschluss

- Ladebuchse
- USB-Kabelanschluss

# **Hauptmenü**

Wenn Sie Ihr Gerät einschalten, Halten Sie Taste MENU für das HAUPTMENÜ gedrückt.

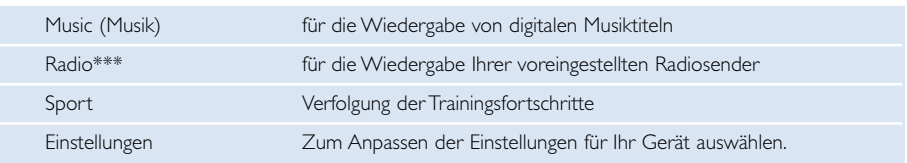

*\*\*\* UKW-Radio ist nur bei einigen regionalen Versionen verfügbar. UKW-Radio ist derzeit nicht in Europa erhältlich.*

# **Navigation**

Ihr Gerät verfügt über ein intuitives Menünavigationssystem, das Sie durch die verschiedenen Einstellungen und Vorgänge führt. Durchsuchen Sie Menüs mit  $\blacktriangle, \blacktriangledown, \blacktriangle, \blacktriangleright$ . Bestätigen Sie Ihre Auswahl durch Drücken auf ▶.

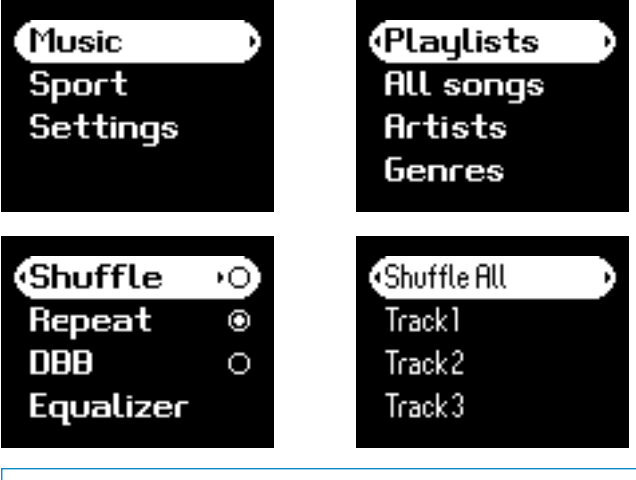

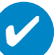

### TIPP

Wählen Sie die Option shuffle alle, damit Ihr Gerät alle Musiktitel in einer willkürlichen Reihenfolge wiedergibt.

Bei Smart Hide handelt es sich um eine Funktion, mit der Archivinformationen ausgeblendet werden können. Mit Smart Hide können Sie schneller zu dem gewünschten Inhalt wechseln, indem Sie Alben und Künstler einfach ausblenden, deren Titel eine festgelegte Anzahl nicht überschreiten.

Mit Smart Hide 1 werden alle Künstler und Alben, die nur über 1 Titel im Archiv verfügen, ausgeblendet.

Mit Smart Hide 2 werden alle Künstler und Alben, die nur über 2 oder weniger Titel im Archiv verfügen, ausgeblendet.

Mit Smart Hide 3 werden alle Künstler und Alben, die nur über 3 oder weniger Titel im Archiv verfügen, ausgeblendet.

Mit Smart Hide 4 werden alle Künstler und Alben, die nur über 4 oder weniger Titel im Archiv verfügen, ausgeblendet.

# **Musikmodus**

Auf Ihrem Gerät finden Sie eine Auswahl an vorinstallierten Musiktiteln, damit Sie sofort Musik genießen können. Außerdem können Sie über die mitgelieferte Musikmanagement-Software Ihre digitale Musiksammlung von Ihrem Computer auf das Gerät übertragen.

(siehe Abschnitt "ÜBERTRAGEN VON DIGITALER MUSIK AUF DAS GERÄT")

### **Nach der gewünschten Musik suchen**

1 Halten Sie zum Aufrufen des Musikmodus im Hauptmenü . Wenn Sie in den Musikmodus wechseln, können Sie in den folgenden Anzeigeoptionen suchen:

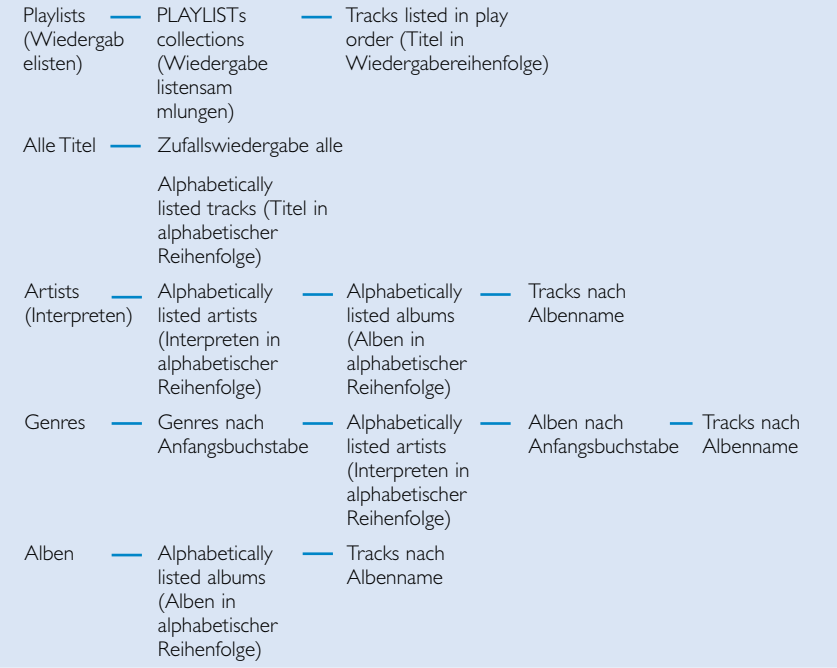

*Hinweis: Wenn in den Musiktiteln ID3-Tag-Informationen fehlen, sehen Sie u. U. leere Felder oder den Hinweis No artist found (Interpret unbekannt) oder No album found (Album unbekannt).*

2 Um zu der gewünschten Option zu gelangen,drücken Sie ▲ um nach oben zu scrollen,oder ▼ um nach unten zu scrollen.

Drücken Sie ▶ für folgende oder ◀ für vorherige Niveaus der Bibliothek.

3 Drücken Sie 11 um die Wiedergabe Ihrer Auswahl zu aktivieren.

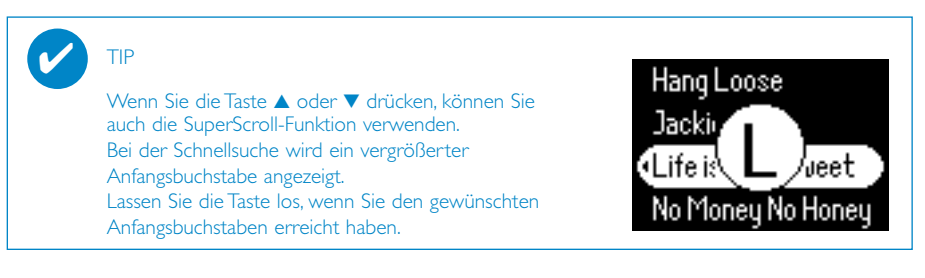

# **Wiedergabe**

Die Tasten 11, (ii), (5), (3), (7)sind multiRnBtional (siehe Abschnitt "Gerätevorderseite" p.5). Ihre Funktion hängt davon ab, wie sie gedrückt werden: *drücken Sie oder halten Sie sie gedrückt*. Während der Musikwiedergabe stehen Ihnen folgende Funktionen zur Verfügung:

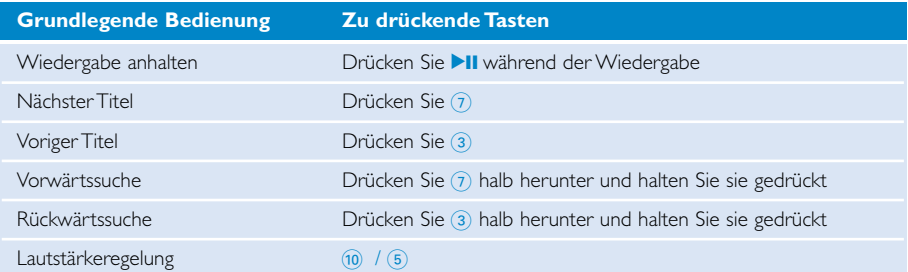

# **Wiedergaben anpassen**

### Ändern von Wiedergabemodi

- 1 Wählen Sie zum Aufrufen des Einstellungsmodus im Hauptmenü die Option **Settings**.
- 2 Wählen Sie mithilfe der Navigationselemente die folgenden Optionen aus. Drücken Sie zur Bestätigung Ihrer Auswahl die Taste 1I.

Um die Auswahl einer markierten Option rückgängig zu machen, drücken Sie 11.

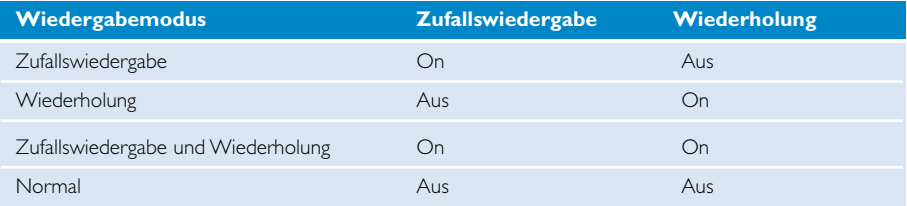

#### Ändern von Bassverstärkung

- 1 Wählen Sie zum Aufrufen des Einstellungsmodus im Hauptmenü die Option **SETTING** > **DBB**.
- 2 Wählen Sie mithilfe der Navigationselemente die Optionen **On** oder **Aus**.

#### Ändern von Equalizern

- 1 Wählen Sie zum Aufrufen des Einstellungsmodus im Hauptmenü die Option **SETTING** > **EQ**.
- 2 Wählen Sie mithilfe der Navigationselemente die Optionen **Rock**, **RnB**, **Electronica**, **HipHop**, **Classical** (Klassik), **Jazz** oder **Off** (Aus).

# **Übertragen von digitaler Musik auf das Gerät**

Bevor Sie Ihre MP3- und/oder WMA-Musiksammlung mit Windows Media Player auf Ihr Gerät übertragen können, müssen Windows Media Player und der Geräte-Manager folgendermaßen installiert werden:

Philips Geräte-Manager und Windows Media Player installieren

- 1 Legen Sie die mitgelieferte CD in das CD-ROM-Laufwerk Ihres Computers ein. Startet die CD nicht automatisch, klicken Sie im Stammverzeichnis der CD auf die Datei **'mp3.exe'**.
- 2 Wählen Sie Ihre Sprache aus, und befolgen Sie die Anweisungen auf dem Bildschirm, um die Installation von Philips Geräte-Manager und Windows Media Player abzuschließen.

#### Gerät an den Computer anschließen

- 1 Schließen Sie das Gerät mit dem mitgelieferten USB-Kabel an den Computer an. Sobald das Gerät angeschlossen ist, wird eine USB-Verbindungsanimation angezeigt.
- 2 Während die USB-Verbindung besteht, können Sie Dateien organisieren und Musiktitel auf das Gerät übertragen.

#### Musik mit Windows Media Player 10 verwalten und übertragen

- 1 Starten Sie den Windows Media Player über den Windows Desktop oder über das Start-Menü.
- 2 Um Dateien von Ihrem Computer an das Gerät zu übertragen, klicken Sie auf die Registerkarte COPY TO CD OR DEVICE / SYNC (Auf Gerät oder CD kopieren/Synchronisieren).
- 3 Klicken Sie im Bereich ITEMS TO COPY (Zu kopierende Objekte) in der Dropdown-Liste auf die Wiedergabeliste, Kategorie oder ein anderes zu kopierendes Element.
- 4 Heben Sie die Markierungen der Kontrollkästchen neben den Dateien auf, die Sie kopieren möchten.
- 5 Klicken Sie im Bereich ITEMS ON DEVICE (Objekte auf dem Gerät) in der Dropdown-Liste auf das Gerät, auf das Sie die Dateien kopieren möchten, z. B. Philips GoGear / PHILIPS.
- 6 Klicken Sie auf die Schaltfläche START SYNC (Synchronisierung starten).

Musikdaten, die via Windows Explorer (per Drag & Drop) in den Medienordner übertragen wurden, werden wiedergegeben.

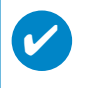

Windows Media Player bei Anschluss Ihres Gerätes offen ist, wird Ihr Gerät u. U. nicht anerkannt.

### **Radiomodus\*\*\***

*\*\*\* UKW-Radio ist nur bei einigen regionalen Versionen verfügbar. UKW-Radio ist derzeit nicht in Europa erhältlich.*

#### FM-Bereich auswählen

- 1 Wählen Sie zum Aufrufen des Einstellungsmodus im Hauptmenü die Option **SETTINGS** (Einstellungen).
- 2 Wählen Sie die Optionen **ADVANCED** (Erweitert) > **RADIO SETTINGS** (Radioeinstellungen) aus.
- 3 FM-Bereich auswählen. 2 drücken, um Auswahk zu bestätigen.

#### AutoTune (Automatische Abstimmung)

- 1 Wählen Sie zum Aufrufen des Radiomodus im Hauptmenü die Option **RADIO**.
- 2 1 von P1 oder 2 von P10 drücken, um "AutoTune" (Automatische Abstimmung) zu wählen. Wählen Sie **AutoTune** (Automatische Abstimmung). Drücken Sie ▶II zur Bestätigung.
- ➔ Das Gerät sucht automatisch die 10 Radiosender mit der besten Übertragungsqualität. Drücken Sie zum Abbrechen eine beliebige Taste.

#### Wiedergabe eines Radiosenders

- 1 Wählen Sie zum Aufrufen des Radiomodus im Hauptmenü die Option **RADIO**.
- 2 Drücken Sie die Taste 1 oder 2 um den gewünschten Sender auszuwählen. Drücken Sie die Taste 2 um den ausgewählten Sender zu hören.

#### Manuelle Abstimmung

- 1 Halten Sie im Radiowiedergabe-Bildschirm die Taste 2 gedrückt, um zum Bildschirm zur manuellen Abstimmung zu gelangen.
- 2 Drücken Sie die Taste 1 oder 2 um die Frequenz schrittweise fein einzustellen.
	- ➔ Die Frequenzleiste zeigt die Änderung der Frequenzen an. Bei der manuellen Abstimmung hören Sie ein Rauschen / den eingestellten Sender.
- 3 Halten Sie die Taste < gedrückt, um nach dem letzten Sender zu suchen, oder halten Sie die Taste 2 gedrückt, um nach dem nächsten Sender zu suchen.
- 4 Drücken Sie zur Bestätigung Ihrer Voreinstellung die Taste

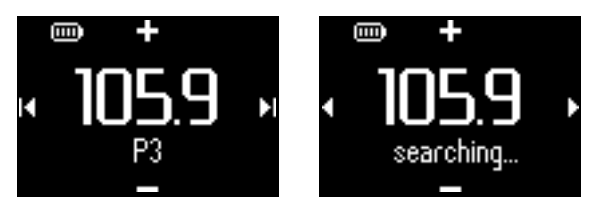

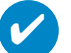

TIPP

Wenn Sie eine manuell durchgeführte Voreinstellung nicht speichern möchten, drücken Sie keine Taste.

Der Bildschirm zur manuellen Abstimmung wird beendet, ohne dass Ihre Einstellungen gespeichert werden.

Das Kopfhörerkabel wird als UKW-Antenne verwendet. Fall nötig, zur Verbesserung des Empfangs drehen.

# **Verfolgen Ihrer Trainingsfortschritte**

Sie können das Gerät als Chronograf verwenden, um Ihre Trainingsfortschritte festzuhalten. Alle Chronografenaktivitäten werden aufgezeichnet und im Gerät gespeichert.

Bei Verwendung der Stoppuhr drücken Sie u. U. die Taste 'TALKING STOPWATCH', um die abgelaufene Zeit über die Lautsprecher mitgeteilt zu bekommen.

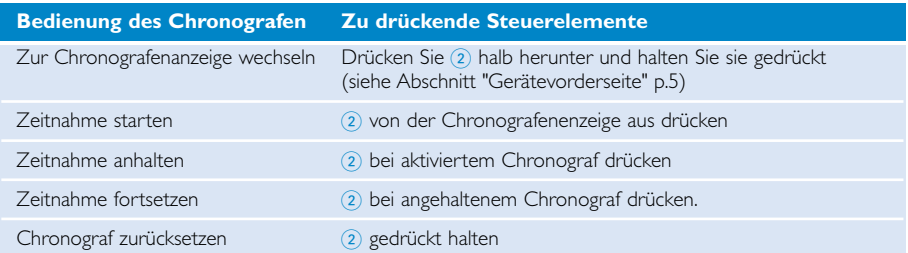

Die unten abgebildeten Screenshots zeigen, was Sie bei Verwendung der Stoppuhr sehen.

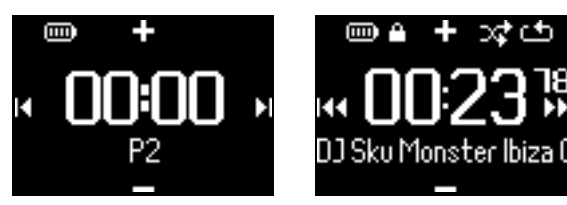

Die Sprachrückmeldefunktion steht nur in Englisch, Französisch, Deutsch und Spanisch zur Verfügung. Sie ist mit der in SETTINGS (Einstellungen) vorgenommenen Sprachauswahl verknüpft. Für alle anderen Sprachen gibt es nur die Sprachrückmeldung in Englisch.

### **Verwenden der Stoppuhr**

Sie können das Gerät als Chronograf verwenden, um Ihre Trainingsfortschritte festzuhalten.

1 Wählen Sie im Stammmenü die Optionen **Sport** > **History** (Sport > Verlauf).

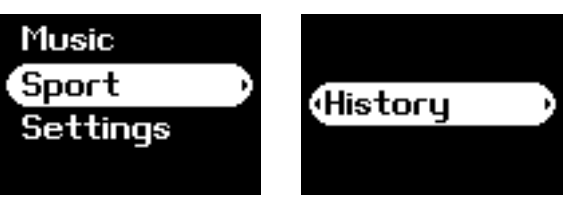

2 Eine Liste der aufgezeichneten Trainingsprotokolle wird angezeigt. Drücken Sie 2 um Details anzuzeigen. Sie sehen das Datum Ihres Trainings und wie viel Zeit Sie bereits trainiert haben.

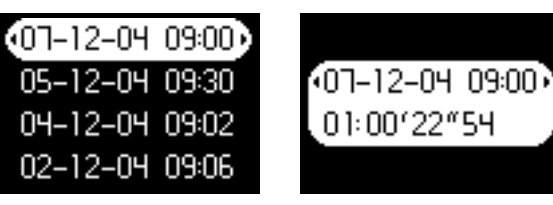

# **Verwendung der sprechende Stoppuhr**

1 Zum Starten der Stoppuhr "CLOCK" drücken

2 Für Sprachrückmeldungen "talking stopwatch" drücken

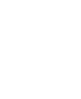

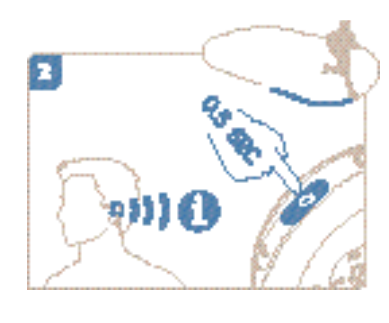

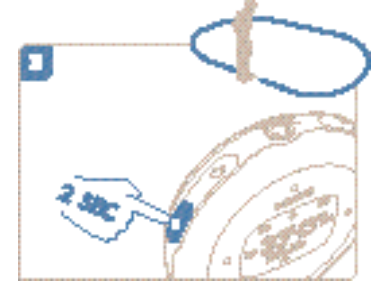

3 Zum Stoppen der Stoppuhr "CLOCK" drücken

Die Sprachrückmeldefunktion steht nur in Englisch, Französisch, Deutsch und Spanisch zur Verfügung. Sie ist mit der in SETTINGS (Einstellungen) vorgenommenen Sprachauswahl verknüpft. Für alle anderen Sprachen gibt es nur die Sprachrückmeldung in Englisch.

# **Verwendung von ShockLock bei der Musikwiedergabe**

Festplatten-Player sind u. U. besonders stoßempfindlich. Dadurch kann die Wiedergabequalität Ihrer Musik bei sehr intensiven Trainingseinheiten oder Aktivitäten beeinträchtigt werden. Philips hat eine weitere innovative Lösung entwickelt, ShockLock, anhand derer Ihr Player bei intensivem Training noch besser geschützt wird. ShockLock kann bei Auswahl von beliebiger, von Ihnen erworbener Musik (Musik, die nicht von einem Abonnementdienst erworben wurde)aktiviert werden, damit Sie unterwegs Ihre Lieblingshits ganz ohne Unterbrechungen genießen können.

Befolgen Sie zur Aktivierung von ShockLock bei der Musikwiedergabe die folgenden Anweisungen.

1 LOCK-Taste drücken. Festpl.sperre wählen.

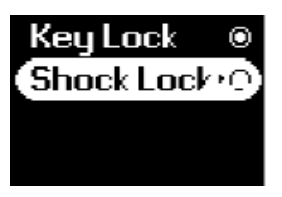

2 Das Gerät zeigt den Speicherstatus an.

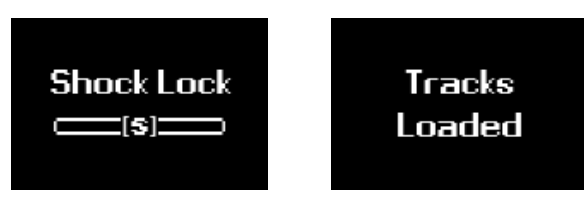

3 Während des Festpl.Sperrmodus können Sie nur Songs hören, die im Puffer geladen sind. Die Anzahl der Titel, die in den Zwischenspeicher passen, ist unterschiedlich. In der Regel lassen sich 4 bis 12 Titel im Zwischenspeicher speichern. Diese Titel werden im Wiederholungsmodus ohne Unterbrechung wiedergegeben, bis Sie ShockLock deaktivieren oder die Batterie ganz leer ist.

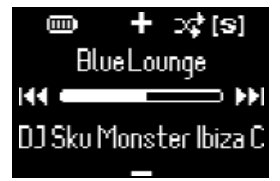

4 Zum Deaktivieren der Festpl.Sperre LOCK gedrückt halten und Festpl.Sperre deselektieren, oder Ihren Player ausschalten. Im ShockLock-Modus zum Sperren der Festplatte lautet der Musikwiedergabe-Standardmodus REPAT PLAYBACK (Wiedergabe wiederholen).

Während ShockLock geladen wird, werden Sie ggf. in einer Meldung darüber informiert, dass die Funktion nur für erworbene Titel ohne Abonnement aktiviert werden kann. Um keine Vereinbarungen mit Ihrem Musikanbieter oder Ihr Abonnement zu verletzten, können nur Titel in den ShockLock-Modus übertragen werden, die Sie tatsächlich erworben haben.Titel, auf die Sie über einen Abonnementdienst zugreifen, können im normalen Wiedergabemodus wiedergegeben werden.

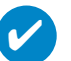

TIPP

Im ShockLock-Modus können Sie auf einige Funktionen Ihres Players nicht zugreifen. Wenn Sie neue Funktionen ausführen möchten, müssen Sie zunächst den ShockLock-Modus deaktivieren.

# **Einstellungen anpassen**

- 1 Drücken Sie die Taste **SETTING**, um Einstellungsoptionen anzuzeigen.
- $(2)$  Um zu der gewünschten Option zu gelangen,drücken Sie  $\blacktriangle$  um nach oben zu scrollen,oder  $\blacktriangledown$ um nach unten zu scrollen. Drücken Sie > für folgende oder für vorherige Niveaus der Bibliothek.
- 3 Drücken Sie zur Bestätigung Ihrer Auswahl die Taste
- 4 Drücken Sie die Taste SETTING, oder halten Sie die Taste 1 gedrückt, um das Menü zu schließen.

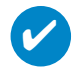

TIPP ✔

Die Optionen für jede Einstellung werden auf der Geräteanzeige dargestellt.

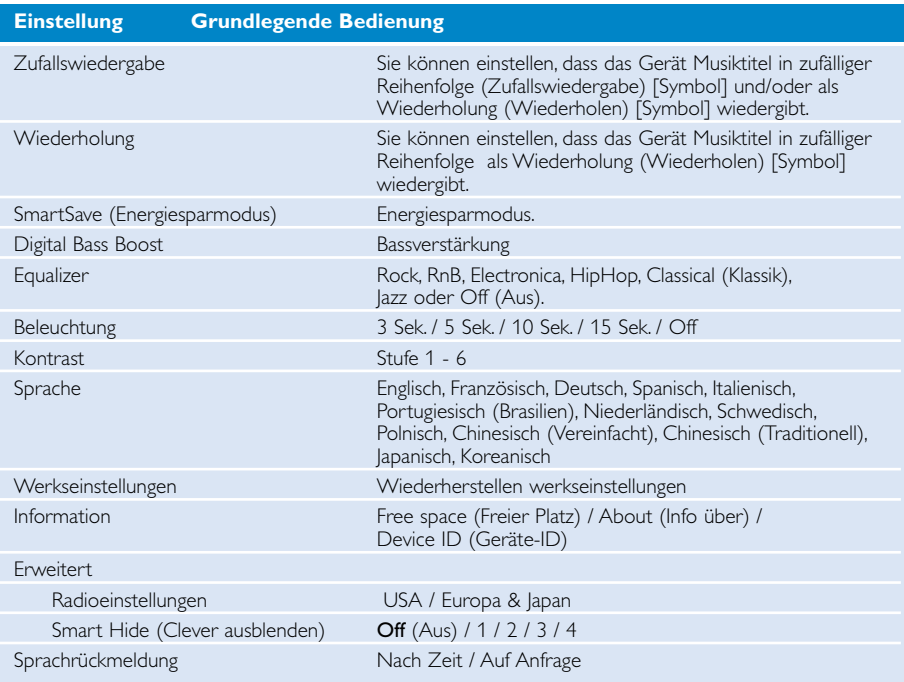

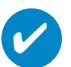

TIP

- Bei dem Modus SmartSave handelt es sich um einen Energiesparmodus. Für eine optimale Batterieleistung werden in diesem Modus bestimmte Funktionen mit hohem Strombedarf, wie DBB und EQ, deaktiviert.
- Bei Smart Hide handelt es sich um eine Funktion, mit der Archivinformationen ausgeblendet werden können. Mit Smart Hide können Sie schneller zu dem gewünschten Inhalt wechseln, indem Sie Alben und Künstler einfach ausblenden, deren Titel eine festgelegte Anzahl nicht überschreiten.
	- Mit Smart Hide 1 werden alle Künstler und Alben, die nur über 1 Titel im Archiv verfügen, ausgeblendet.
	- Mit Smart Hide 2 werden alle Künstler und Alben, die nur über 2 oder weniger Titel im Archiv verfügen, ausgeblendet.
	- Mit Smart Hide 3 werden alle Künstler und Alben, die nur über 3 oder weniger Titel im Archiv verfügen, ausgeblendet.
	- Mit Smart Hide 4 werden alle Künstler und Alben, die nur über 4 oder weniger Titel im Archiv verfügen, ausgeblendet.

# **Tragen des Players am Arm**

1 Befestigen Sie das Gerät am Armband, indem Sie die Abdecklasche in die Armbandmanschette einführe.

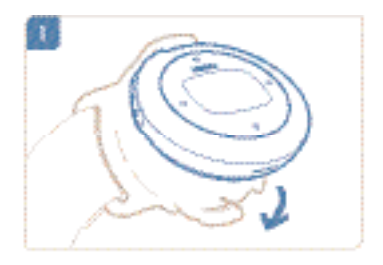

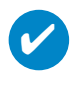

### TIPP

Achten Sie darauf, dass die Kopfhörerbuchse nach oben zeigt. Nach dem Sichern des Players hören Sie ein Klickgeräusch.

2 Schließen Sie den Kopfhörer an.

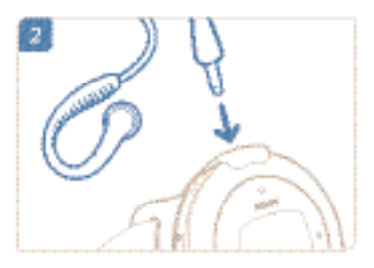

3 Stellen Sie den Sitz des Armbands ein.

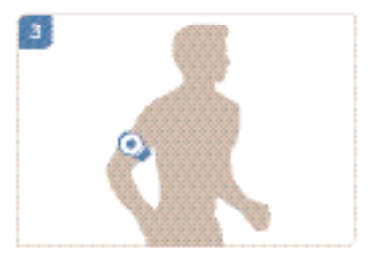

### **Fehlersuche**

Wenn ein Fehler auftritt, überprüfen Sie zunächst die Punkte auf den folgenden Seiten. Für weitere Hilfe und Tipps zur Fehlersuche lesen Sie bitte auch die FAQs unter **www.philips.com/support**. Wenn Sie mithilfe dieser Hinweise keine Lösung finden können, wenden Sie sich bitte an Ihren Händler bzw. Ihr Servicecenter.

#### WARNUNG:

Versuchen Sie unter keinen Umständen, das Gerät selbst zu reparieren, da dadurch die Garantie nichtig wird.

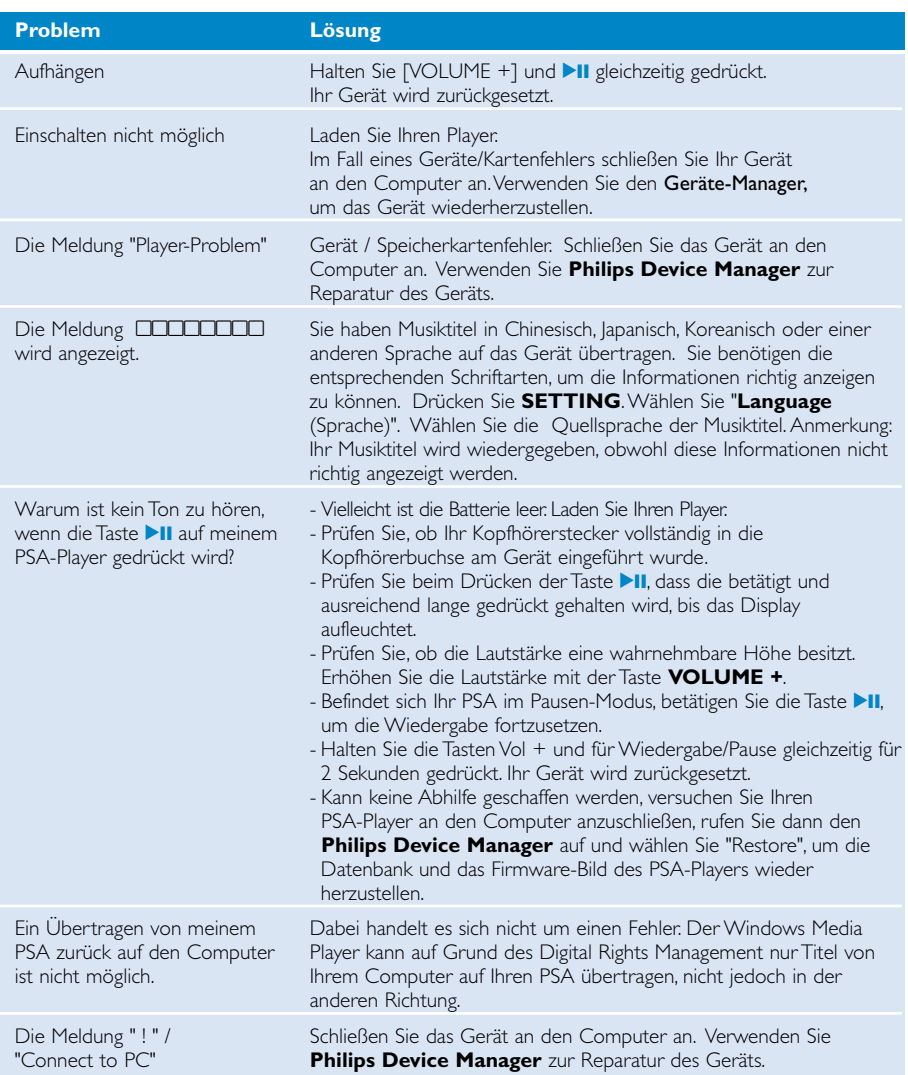

# **Sicherheits- und Betriebshinweise**

### **Wartungshinweise**

#### So vermeiden Sie schäden oder fehlfunktionen:

- Setzen Sie das Gerät keinen hohen Temperaturen durch Wärmequellen oder direkter Sonneneinstrahlung aus.
- Lassen Sie den psa nicht fallen, lassen Sie nichts auf den psa fallen.
- Lassen Sie den psa nicht ins wasser fallen.Vermeiden Sie den Kontakt von Kopfhörerbuchse oder Batteriefach mit Wasser. In das Gerät eindringendes Wasser kann schwere Schäden verursachen.
- Verwenden Sie keine reinigungsmittel, die alkohol, ammoniak, benzol oder schleifmaterial enthalten, da hierdurch das gerät beschädigt werden kann.
- Eingeschaltete mobiltelefone in der umgebung des geräts können zu interferenzen führen.
- Erstellen Sie Sicherungskopien Ihren Dateien. Bitte erstellen Sie Sicherungskopien Ihrer Dateien, Philips haftet nicht für Datenverluste durch beschädigte Produkte oder beschädigte, bzw. nicht lesbare Festplatten. Philips haftet nicht für den Verlust von Inhalten, wenn der Gerät beschädigt ist bzw. Inhalte nicht lesbar sind.
- Verwalten (übertragen, löschen usw.) Sie Ihre Dateien ausschließlich mit der mitgelieferten Musiksoftware, um Probleme zu vermeiden!

#### Betriebs- und Lagertemperaturen

- Die optimale Temperatur für den Betrieb der Gerät liegt zwischen 0 und 35º C (32 to 95º F).
- Die Lagertemperatur zwischen -20 und 45º C (-4 to 113º F).
- Bei niedrigen Temperaturen kann sich die Lebensdauer der Batterie verkürzen.

#### Vorsicht beim benutzen von kopfhörern

#### Gesundheitsrisiken

Hören Sie Ihre Musik stets in einer moderaten Lautstärke. Der Gebrauch von Kopfhörern bei hoher Lautstärke kann das Gehör schädigen. Für dieses Produkt wird die Verwendung des Kopfhörers SH|025 empfohlen.

Wichtig (für Modelle mit Kopfhörern im Lieferumfang):

Philips garantiert hinsichtlich der maximalen Soundleistung der Audio-Player die Erfüllung der entsprechenden zutreffenden Richtlinien nur dann, wenn die im Lieferumfang enthaltenen Originalkopfhörer verwendet werden.Wenn ein Kopfhörer ersetzt werden muss, sollten Sie sich an Ihren Einzelhändler wenden, um ein dem ursprünglich mitgelieferten Modell entsprechendes Modell zu erhalten.

#### Sicherheit im Straßenverkehr

Benutzen Sie keine Kopfhörer im Straßenverkehr,das Unfallrisiko steigt hierdurch erheblich.

# **Copyright Informationen**

- Alle genannten Marken sind Dienstleistungsmarken,Marken oder eingetragene Marken der entsprechenden Hersteller.
- Die unautorisierte Vervielfältigung sowie der Vertrieb von Internet/CD Aufnahmen stellt eine Verletzung des Urheberrechts dar und ist strafbar.
- Die unbefugte Vervielfältigung urheberrechtlich geschützter Werke, einschließlich Computerprogramme, Dateien, Rundfunksendungen und musikalischer Werke, kann eine Verletzung des Urheberrechts darstellen und eine Strafbarkeit begründen. Dieses Gerät darf zu den genannten mißbräulichen Zwecken nicht verwendet werden.

### **Umweltinformationen**

Alles über üssige Verpackungsmaterial wurde vermieden. Die Verpackung ist leicht in Monomaterialien aufteilbar:Wellpappe, Polystyrol, PET und Kunststoff.

Ihr Gerät besteht aus Materialien,die von darauf spezialisierten Betrieben wiederverwertet werden können.Bitte halten Sie sich beim. Recy-celn von Verpackungsmaterial,erschöpften Batterien und alter Ausrüstung an örtliche Bestimmungen.

### **Entsorgung Ihres alten Geräts**

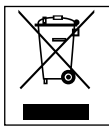

Ihr Gerät wurde unter Verwendung hochwertiger Materialien und Komponenten entwickelt und hergestellt, die recycelt und wieder verwendet werden können.

Befindet sich dieses Symbol (durchgestrichene Abfalltonne auf Rädern) auf dem Gerät, bedeutet dies, dass für dieses Gerät die Europäischen Richtlinie 2002/96/EG gilt.

Informieren Sie sich über die geltenden Bestimmungen zur getrennten Sammlung von Elektro- und Elektronik-Altgeräten in Ihrem Land.

Richten Sie sich bitte nach den geltenden Bestimmungen in Ihrem Land, und entsorgen Sie Altgeräte nicht über Ihren Haushaltsabfall. Durch die korrekte Entsorgung Ihrer Altgeräte werden Umwelt und Menschen vor möglichen negativen Folgen geschützt.

### **Modifikationen**

Modifikationen, die nicht durch den Hersteller autorisiert sind, lassen die Betriebserlaubnis erlöschen.

# **Hinweis für die Europäische Union**

**Dieses Produkt entspricht den Funkentstörvorschriften der Europäischen Union.**

# **Technische Daten**

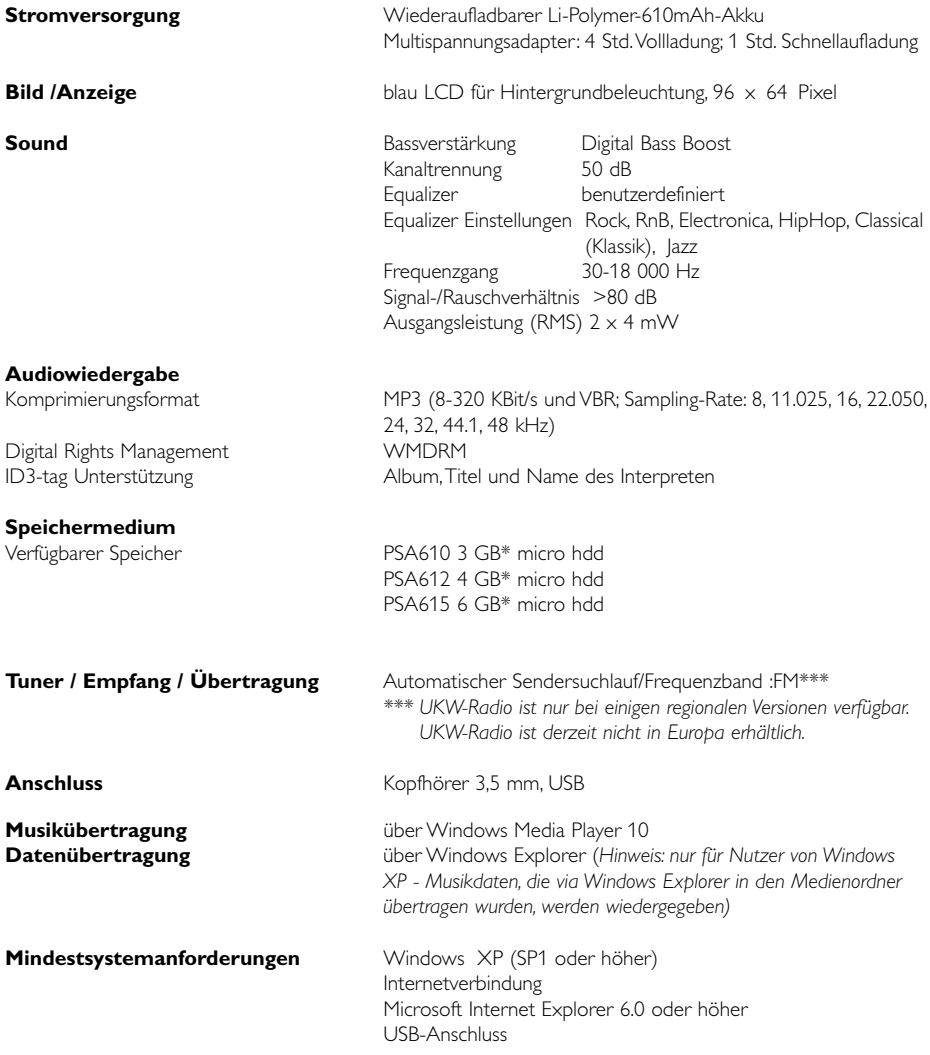

Philips behält sich Änderungen, die dem technischen Fortschritt dienen, sowie Farbänderungen und Liefermöglichkeiten vor.

\*Beachten Sie, dass einige Betriebssysteme die Speicherkapazität in GB angeben (1 GB = 230 = 1,073,741,834 Byte).

# **Über Geräte-Manager**

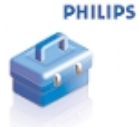

Mithilfe des Geräte-Managers können Sie per Mausklick Ihr Gerät aktualisieren und wiederherstellen.

# **Über Windows Media Player**

Mit dieser preisgekrönten Software können Sie CDs ganz einfach in MP3s konvertieren, Ihre digitale Musiksammlung verwalten und Musikdaten an Ihr Philips Gerät übertragen.

### Anmerkung:

Musikdaten, die nicht mithilfe von Windows Media Player an Ihr Gerät übertragen wurden, können auf dem Gerät nicht wiedergeben werden.

# **Installieren Sie Windows Media Player und Geräte-Manager**

- Legen Sie die mitgelieferte CD-ROM in das CD-ROM-Laufwerk Ihres Computers ein.
- 2 Befolgen Sie die Anweisungen auf dem Bildschirm,um die Installation abzuschließen.
- $\left(3\right)$  Unstallieren Sie Windows Media Player.
- $(4)$  Füllen Sie die Felder des eingeblendeten Fensters aus.

# **Starten Sie Windows Media Player 10**

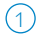

✔

Schließen Sie das Gerät mit dem mitgelieferten USB-Kabel an den Computer an. Nun wird automatisch der USB-Verbindungsbildschirm angezeigt.

### TIPP

Sehen Sie im Handbuch Ihres Computers nach, wo sich der USB-Port befindet. Suchen Sie an der Systemeinheit Ihres Computers nach dem USB-Symbol.

(2) Starten Sie Windows Media Player

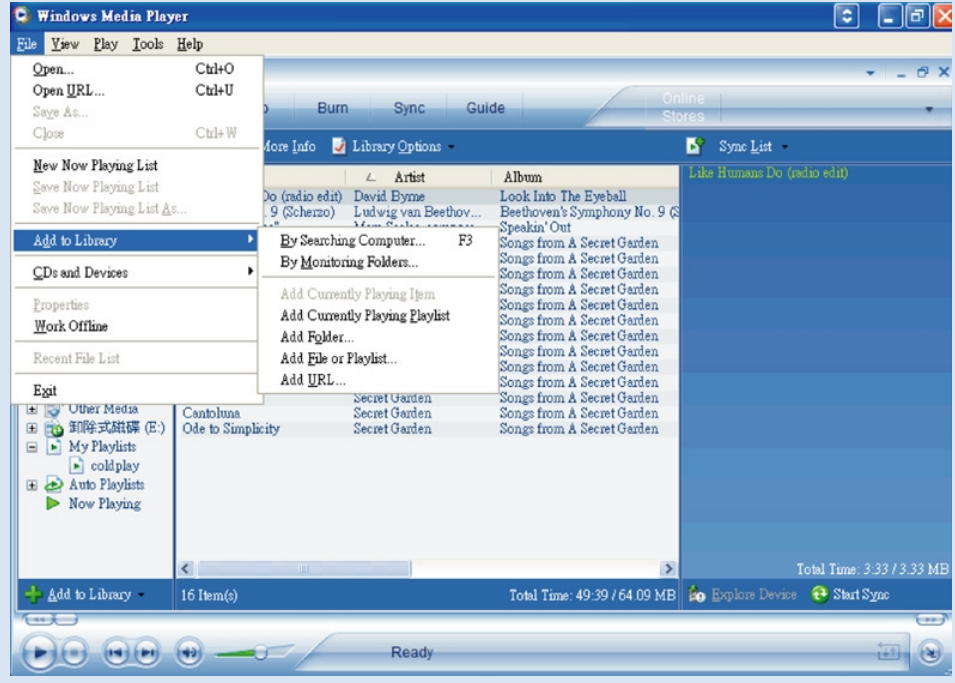

# **Tracks auf allen Laufwerken suchen und hinzufügen (zum Archiv)**

- Gehen Sie zum Menü Datei. Klicken Sie auf Zur Bibliothek hinzufügen > Durch 1 Durchsuchen des Computers.
- $(2)$  Klicken Sie im Dialogfeld auf Durchsuchen, um den Ordner anzugeben, den Sie hinzufügen möchten.
- 3) Vervollständigen Sie die Informationen im Dialogfeld, und klicken Sie anschließend auf Suchen.
- $(4)$  Die Dateien werden zum Archiv hinzugefügt.

# **Senden von Tracks an das Gerät**

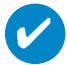

TIPP

Schließen Sie das Gerät einfach an Ihren Computer an, und wählen Sie das gewünschte Synchronisierungsverfahren aus. Dann können Sie Ihr Archiv mit dem Gerät synchronisieren. Wählen Sie ein Synchronisierungsverfahren aus:

Automatisch. Bei Auswahl dieser Option synchronisiert der Player den Inhalt, wenn Sie das Gerät an Ihren Computer anschließen oder wenn Sie die Synchronisierungseinstellungen ändern. Der Player synchronisiert Ihr gesamtes Archiv, sofern genügend Speicherkapazität vorhanden ist, oder synchronisiert Ihre Lieblingstitel zuerst.

Manuell. Bei dieser Option können Sie bestimmte Dateien oder Playlisten auswählen, die immer synchronisiert werden sollen, wenn Sie Änderungen an dem auf Ihrem Gerät gespeicherten Inhalt vornehmen möchten.

(1) Klicken Sie auf Sync.

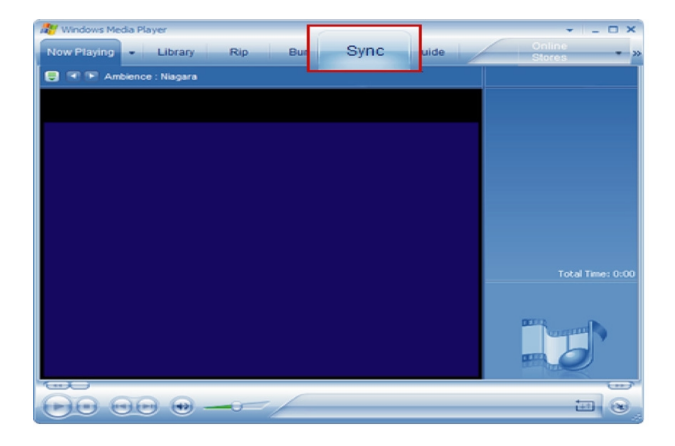

2) Klicken Sie im Bereich ITEMS TO COPY (Zu kopierende Objekte) in der Dropdown-Liste auf die Wiedergabeliste, Kategorie oder ein anderes zu kopierendes Element. Heben Sie die Markierungen der Kontrollkästchen neben den Dateien auf, die Sie kopieren möchten.

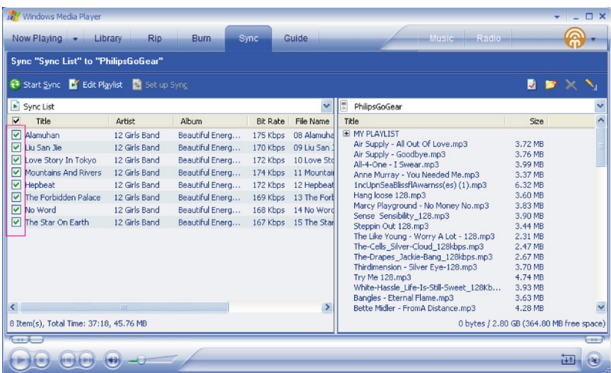

Klicken Sie im Bereich ITEMS ON DEVICE (Objekte auf dem Gerät) in der Dropdown-Liste 3 auf das Gerät, auf das Sie die Dateien kopieren möchten, z. B. Philips GoGear / Philips. Heben Sie die Markierungen der Kontrollkästchen neben den Dateien auf, die Sie kopieren möchten.

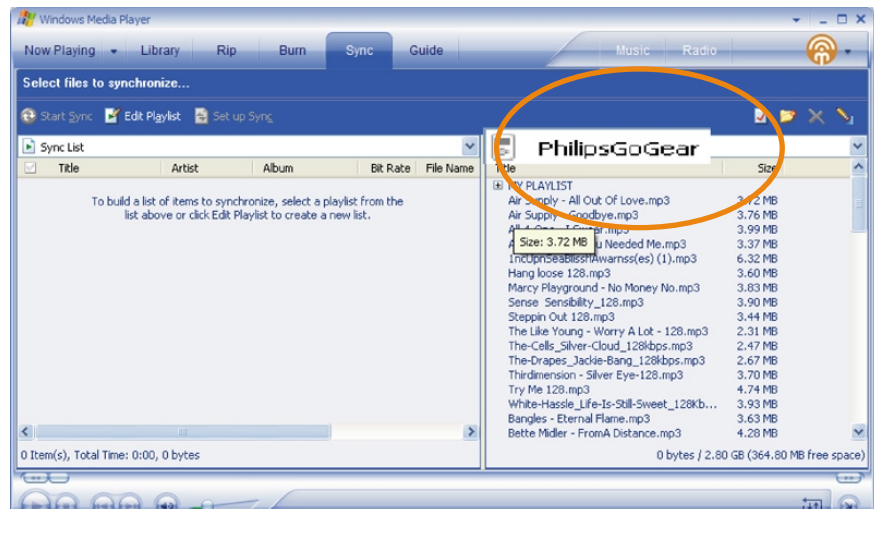

 $\overline{A}$  Klicken Sie auf die Schaltfläche START SYNC (Synchronisierung starten)  $\overline{A}$ 

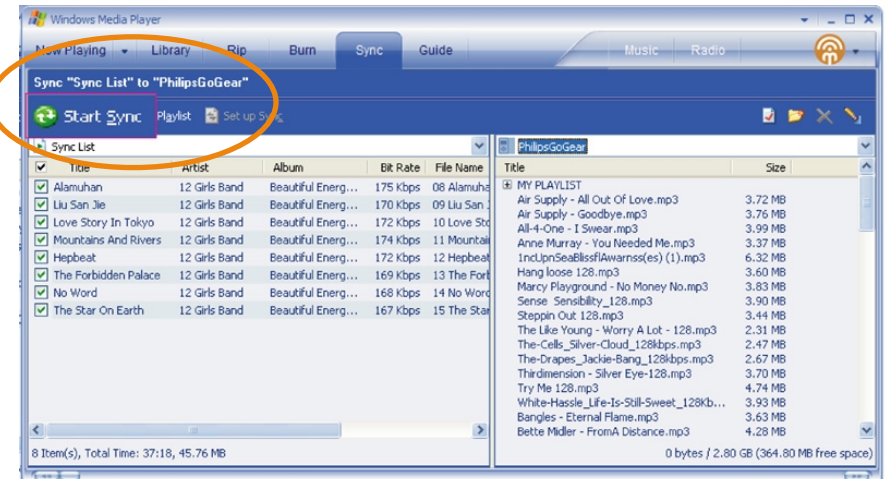

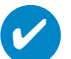

### TIPP

Für nähere Informationen zur Übertragung von Musikdateien auf WMP 10 gehen Sie zum Bereich Hilfe des Windows Media Player und klicken auf **Hilfe** > **Inhalte auf Geräte synchronisieren.**

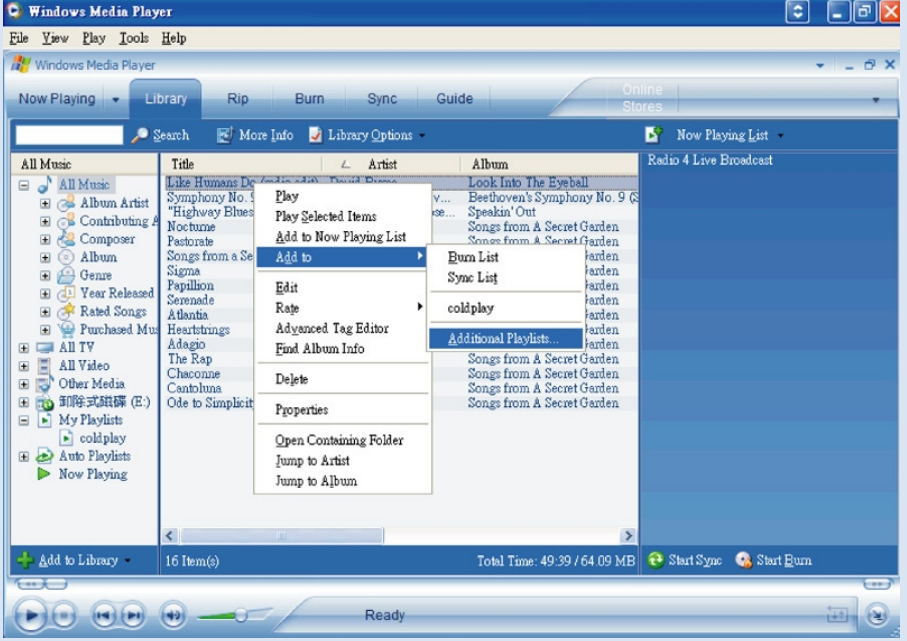

# **Titel zur einer Wiedergabeliste**

- 1 Elemente können durch Klicken ausgewählt werden.
- Klicken Sie mit der rechten Maustaste auf das Element, und wählen Sie Hinzufügen zu > Zusätzliche Wiedergabeliste.  $(2)$
- Wählen Sie im Fenster Zur Wiedergabeliste hinzufügen eine bestehende Wiedergabeliste 3 oder fügen Sie eine neue hinzu.
- $\left(4\right)$  Die Auswahl wurde der Wiedergabeliste hinzugefügt.

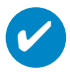

### TIPP

Um mehrere Elemente auszuwählen, halten Sie die Taste <Strg> der Tastatur gedrückt. Um mehrere aufeinanderfolgende Elemente auszuwählen, halten Sie die Umschalttaste der Tastatur gedrückt und klicken dann auf das letzte Element.

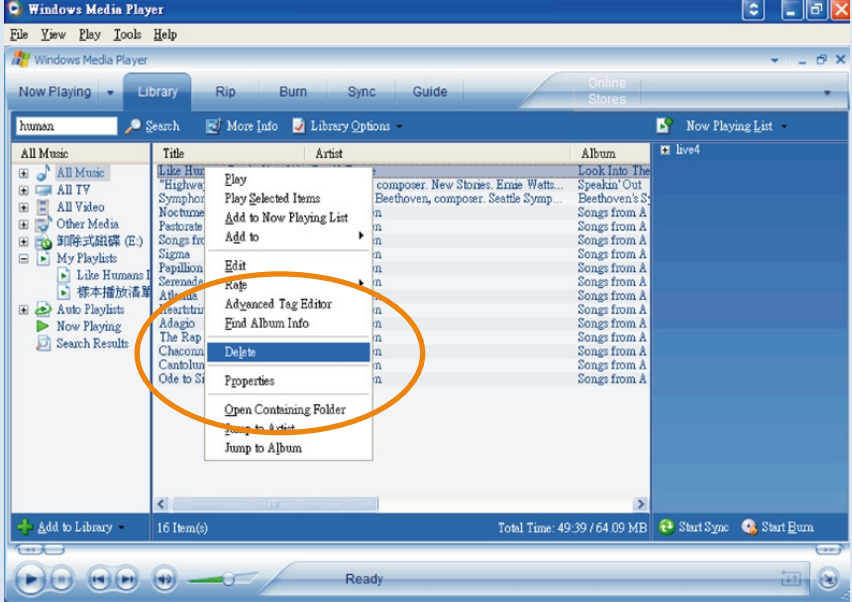

### **Titel und Wiedergabelisten löschen**

Elemente können durch Klicken ausgewählt werden.

 $(2)$  Klicken Sie mit der rechten Maustaste, und wählen Sie zum Löschen die Option Löschen.

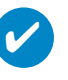

### TIPP

Um mehrere Elemente auszuwählen, halten Sie die Taste <Strg> der Tastatur gedrückt. Um mehrere aufeinanderfolgende Elemente auszuwählen, halten Sie die Umschalttaste der Tastatur gedrückt und klicken dann auf das letzte Element.

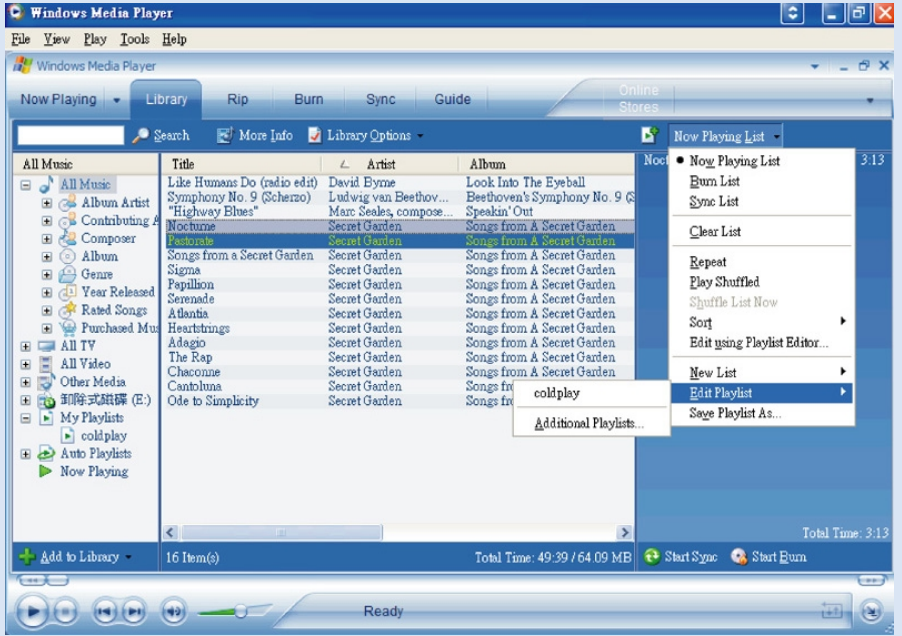

# **Titelinformationen bearbeiten**

- $(1)$  Klicken Sie auf einen Titel, um dessen Informationen zu bearbeiten.
- $\odot$  Klicken Sie mit der rechten Maustaste, und wählen Sie die Option Bearbeiten.
- 3 Klicken Sie auf die Textfelder, um die jeweiligen Informationen zu bearbeiten.

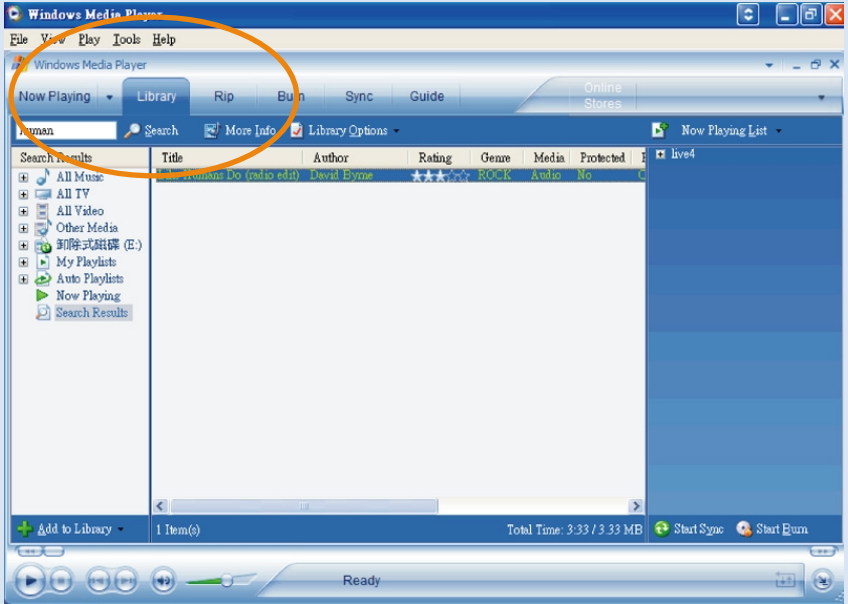

# **Nach Titeln suchen**

- 1 Geben Sie im Feld Search (Suchen) einen Suchtext ein.
- 2 Klicken Sie auf Find Now, um die Suche zu starten.
- 3 Es werden alle Titel angezeigt, die den Suchtext enthalten.
- $\frac{4}{4}$ ) Sie können diese Titel übertragen, löschen oder durch Ziehen und Ablegen verschieben, wie in den vorherigen Abschnitten beschrieben.

### **Aktualisieren und wiederherstellen Mithilfe des Geräte-Managers**

# **Aktualisierungen**

Wir sind uns sicher, dass Sie sehr lange Freude an Ihrem Produkt haben werden. Für eine gleichbleibend ausgezeichnete Leistung sollten Sie regelmäßig unter www.philips.com /support nachschauen, ob für Ihr Produkt kostenlose Aktualisierungen der Software und Firmware erhältlich sind.

### Wenn:

- Ihre Internetverbindung aktiviert ist
- Ihr Gerätemanager auf dem PC installiert ist
- Ihr Gerät angeschlossen und eingeschaltet ist

dann blendet Ihr Gerätemanager eine Meldung ein, falls neue Firmware für Ihr Gerät zur Verfügung steht

### **Firmware-Aktualisierung**

Das Gerät wird durch ein internes Programm gesteuert, das Firmware genannt wird. Damit Ihr Gerät auf dem neuesten Stand ist, können Sie die aktuelle Firmware von der mitgelieferten CD installieren oder von der Website www.philips.com/support herunterladen.

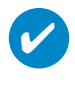

TIPP

Bitte laden Sie das Gerät vor einer Firmware-Aktualisierung vollständig auf. Dies gewährleistet eine zuverlässige Stromversorgung während des gesamten Aktualisierungsvorgangs.

- Installieren Sie die aktuelle Version des Philips Geräte-Managers von der mitgelieferten CD. Der Philips Geräte-Manager informiert Sie automatisch, falls Aktualisierungen verfügbar sind. 1
- Schließen Sie das Gerät an den Computer an.Verwenden Sie ggf. das mitgelieferte Netzteil für die Stromversorgung.  $(2)$
- Starten Sie den Geräte-Manager über Start ➔ Program ➔ Philips Device Manager (Start → Programme → Philips Geräte-Manager) oder über den Desktop 2.  $(3)$
- Wählen Sie Ihre Gerät aus, und klicken Sie auf Upgrade (Aktualisieren). Der Geräte-Manager überprüft, ob eine neue Firmwareversion verfügbar ist, und installiert sie auf Ihrem Gerät. 4
- 5) Wenn für Ihr Gerät neue Firmware zur Verfügung steht, werden Sie zum Herunterladen aufgefordert. Sie können "Ja" wählen, um die aktuelle Firmware herunterzuladen, oder "Abbrechen", um die auf Ihrem PC vorhandene Firmware zu verwenden.
- Wenn Sie die aktuelle Firmware herunterladen möchten, werden Sie vom Geräte-Manager um Erlaubnis für das Herunterladen der Firmware auf das Gerät gebeten. Nach Auswahl von "Ja" wird die aktuelle Firmware auf das Gerät übertragen.  $(6)$
- Wenn Sie "Abbrechen" ausgewählt haben, wird die auf dem PC vorhandene Firmware auf das Gerät übertragen. 7
- Der Vorgang ist abgeschlossen, wenn das Gerät neu startet und der Begrüßungsbildschirm angezeigt wird. Sie werden durch Anzeige einer Meldung darüber informiert, dass der Vorgang erfolgreich war.  $(8)$

# **Reparatur**

Das Gerät wird durch ein internes Programm gesteuert, das Firmware genannt wird.Wenn Probleme an Ihrem Gerät vorliegen oder Sie das Gerät formatieren möchten, müssen Sie es u. bzw. reparieren.

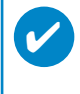

TIPP

Bitte laden Sie das Gerät vor einer Reparatur vollständig auf. Dies gewährleistet eine zuverlässige Stromversorgung während des gesamten Aktualisierungsvorgangs.

- 1 Schließen Sie das Gerät an den Computer an.Verwenden Sie ggf. das mitgelieferte Netzteil für die Stromversorgung.
- 2 Starten Sie den Geräte-Manager über Start ➔ Program ➔ Philips Device Manager (Start ➔ Programme ➔ Philips Geräte-Manager) oder über den Desktop .
- 3 Klicken Sie im Hauptfenster auf RESTORE (WIEDERHERSTELLEN)/REPAIR (REPARIEREN).
- 4 Es wird eine Meldung angezeigt, bevor die Wiederherstellung beginnt.

WARNUNG! Alle Musiktitel und Inhalte werden entfernt!

- 5 Klicken Sie auf "OK", um Ihr Gerät auf die Werkseinstellungen zurückzusetzen. Klicken Sie auf "Abbrechen", um den aktuellen Vorgang zu beenden.
- 6 Mithilfe des Geräte-Managers wird Ihr Gerät repariert. Nach der Reparatur kann das Gerät wieder verwendet werden.

Die Verbindung zum Gerät wird automatisch getrennt, wenn die Kommunikation zwischen dem Geräte-Manager und Ihrem Gerät abgeschlossen ist. Die Verbindung zum PC wird wiederhergestellt, sobald die Reparatur abgeschlossen ist.

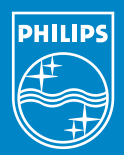

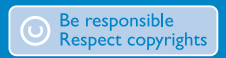

Specifications are subject to change without notice. Trademarks are the property of Koninklijke Philips Electronics N.V. or their respective owners 2005 © Koninklijke Philips Electronics N.V. All rights reserved.

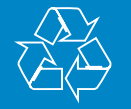

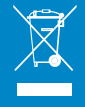

www.philips.com